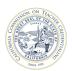

## **Online Services for Educators**

## Quick tips to apply for the Certificate of Clearance or Activity Supervisor Clearance Certificate

The online Web Application process may only be used at this time for persons who need fingerprint clearance. Applications for new teaching credentials must be mailed to the Commission using <u>Form 41-4</u>. Individuals who must submit fingerprint cards with their application must not use this online process! See <u>Credential Leaflet CL-900</u> for more information.

- If not already completed, fill out the CTC-specific <u>Form 41-LS</u> and take 3 copies to a <u>Live Scan</u> station for your fingerprints to be taken.
- 2. Apply for your document using the Web Application Process at the CTC website. (<u>www.ctc.ca.gov</u>)
  - a. Click the Online Services for Educators navigation button

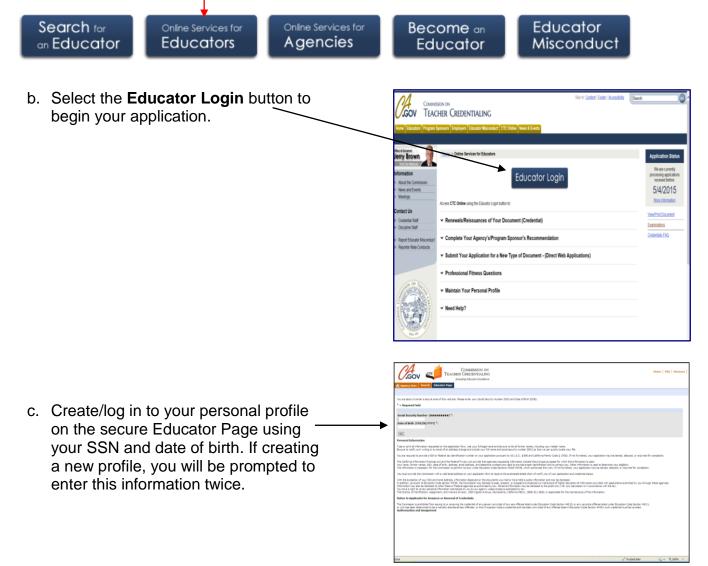

d. If your personal profile is complete, Agency User Search Educator Page click 'Next.' If this is your first application and information must be added, click here for directions on Edit \* = Required Field completing your profile first. Note: If you have questions about the information displayed below, please click here for a listing of Commission contacts Last Known County of Employment: Note: Please verify County of Employment is current Last Name\*:TEST Fingerprint Process Complete:  $\gamma \land "\gamma"$  next to 'Fingerprint Process Complete' indicates that the First Name UPGRADE Commission has received the material necessary to begin a Middle Name: professional fitness review. E-mail\*:npassaretti@ctc.c Work Phone: (999) 999-9999 Home Phone: (999) 999-9999

New

Back

Address Line 1:EVALOTIPAC0091

City: SACRAMENTO

Address Line 2:

| l           | .GOV                                   | с                                                                                                    | COMMISSI<br>TEACHER CREDENT<br>Ensuing Educators             | TALING               |                                                                                                    |                                                             |                                                 |                                                             |                                                                                                    |                          |                                                             |                      | Home   FAQ   Glos |  |
|-------------|----------------------------------------|----------------------------------------------------------------------------------------------------|--------------------------------------------------------------|----------------------|----------------------------------------------------------------------------------------------------|-------------------------------------------------------------|-------------------------------------------------|-------------------------------------------------------------|----------------------------------------------------------------------------------------------------|--------------------------|-------------------------------------------------------------|----------------------|-------------------|--|
| <b>1</b> Ag | ency User Sear                         | rch Educator                                                                                                    | Page                                                         |                      |                                                                                                    |                                                             |                                                 |                                                             |                                                                                                    |                          |                                                             |                      |                   |  |
| n 🗖         |                                        |                                                                                                    |                                                              |                      |                                                                                                    |                                                             |                                                 |                                                             |                                                                                                    |                          |                                                             |                      |                   |  |
|             | _                                      | uur aluust tha infra                                                                                                    | mation displayed below, please o                             | into have for a list | ing of Commissi                                                                                                 | an contacto                                                 |                                                 |                                                             |                                                                                                    |                          |                                                             |                      |                   |  |
| ations" 📲   | a you nave questo                      | to eboar ore tital                                                                                                    | nation adjester term, preze t                                |                      | ing of Continas                                                                                                 | un consoco                                                  |                                                 |                                                             |                                                                                                    |                          |                                                             |                      |                   |  |
|             | First Name: TR43000 Adverse and Connis |                                                                                                    |                                                              |                      | County of Employment: ALPINE COUNTY OFFICE OF EDUCATION<br>sion Actions Indicator :<br>rint Process Complete: Y |                                                             |                                                 |                                                             | Note: Please winf (Courts of Engloyment is courset.<br>Note: Information on Advense and Commission Actions is available for this educator if a flag is displayed.<br>Note: If the fingerpoint process does not staging as "Completa", please white to the Fingerpoint Information on our website |                          |                                                             |                      |                   |  |
| or          | ment Applicatio                        | on Adverse ar                                                                                                    | d Commission Actions                                         |                      |                                                                                                    |                                                             |                                                 |                                                             |                                                                                                    |                          |                                                             |                      |                   |  |
|             |                                        |                                                                                                    |                                                              |                      |                                                                                                    |                                                             |                                                 |                                                             |                                                                                                    |                          |                                                             |                      | (1-4of6)          |  |
|             | Document N                             | tunber $\bigtriangledown$                                                                                                    | Document Title $\stackrel{\bigtriangleup}{\bigtriangledown}$ |                      | $\operatorname{Term}_{\bigtriangledown}^{\bigtriangleup}$                                                       | $\operatorname{Status}_{\bigtriangledown}^{\bigtriangleup}$ | Issue Date $\stackrel{\triangle}{\blacksquare}$ | Expiration Date $\stackrel{	riangle}{	o}$                   | Original Issuance Date $\stackrel{	riangle}{\bigtriangledown}$                                                                                                    | Grade $\bigtriangledown$ | Special Grade $\stackrel{\bigtriangleup}{\bigtriangledown}$ | Recommending Agence  | ¥⇔                |  |
|             | 801200013                              |                                                                                                    | Career Substitute Teaching I                                 |                      | Emergency                                                                                                    | Valid                                                       | 5/1/2013                                        | 6/1/2114                                                    | 5/1/2013                                                                                                    |                          |                                                             |                      |                   |  |
|             |                                        |                                                                                                    | 30-Day Substitute Teaching                                   |                      | Emergency                                                                                                    | Velid                                                       | 4/1/2011                                        | 4/1/2112                                                    | 3/1/2010                                                                                                    |                          |                                                             |                      |                   |  |
|             | 801200010<br>801200009                 |                                                                                                    | 30-Day Substitute Teaching<br>Administrative Services Cred   |                      | Emergency<br>Preliminary                                                                                        | Veld<br>Veld                                                | 3/1/2010                                        | 4/1/2111<br>6/1/2114                                        | 3/1/2010                                                                                                    |                          |                                                             | ALLIANT INTERNATIONA | INR/EDCITY        |  |
|             | ommends                                |                                                                                                    | Adminiscrative Services Crea                                 | erua                 | riennary                                                                                                    | Velia                                                       | 3/1/2009                                        | 0/1/2114                                                    | 3,1,200                                                                                                    |                          |                                                             | ALLENT DI DIVELLANE  | L UNEXENSENT      |  |
|             |                                        | Application to /                                                                                                    | Authorized Agency Click fie                                  | Document Title' t    | o view detailed i                                                                                               | nformation. Sele                                            | t "Yes" next to the Do                          | ument Title and ether "Co                                   | mplete", or "Return Application to Authori                                                                                                    | zed Agency" with the     | Return Reason.                                              |                      | (1-1of1)          |  |
|             | Pick Applet Document Title 🕁 Te        |                                                                                                    |                                                              |                      | rm 🚊 Application Status 🚊 Issue Date 🚊                                                                          |                                                             |                                                 | Return Reason $\stackrel{\bigtriangleup}{\bigtriangledown}$ | Return Reason $\stackrel{	riangle}{	arrow}$                                                                                                    |                          |                                                             |                      |                   |  |
|             | 10 +                                   | Carlo Crit                                                                                                    | ject Teaching Credential                                     | Preliminary          | Recommend                                                                                                    | al V                                                        | 10/1/2014                                       |                                                             |                                                                                                    |                          |                                                             | ĵ.                   |                   |  |
|             |                                        |                                                                                                    | jeu reading creaental                                        | riennery             | NEWHITED                                                                                                    | •                                                           | 101/2014                                        |                                                             |                                                                                                    |                          |                                                             | •                    |                   |  |
|             | ewals/Reissu                           |                                                                                                    | current Title and click "Complete"                           |                      |                                                                                                    |                                                             |                                                 |                                                             |                                                                                                    |                          |                                                             |                      | 1-1of1            |  |
|             | Pick Applet                            |                                                                                                    | nt Title $\stackrel{\frown}{=}$                              | Tem                  | Statu                                                                                                    | A Inc.                                                      | Date≙ D                                         | iration Date 🚔                                              | Original Issuance Date 🚔                                                                                                    | Pick Base Crede          |                                                             |                      | Special Grade 🚔   |  |
|             |                                        |                                                                                                    | ubstitute Teaching Permit                                    | Emerger              |                                                                                                    | 4/1/2                                                       |                                                 | /2012                                                       | 3/1/2010                                                                                                    | FILA DEDE CI EDA         |                                                             |                      | aliente entre A   |  |
|             |                                        |                                                                                                    | assume reasoning reminik                                     | cileige              | ry resu                                                                                                    | 144                                                         | - u v                                           | (2012                                                       | 11/2010                                                                                                    |                          |                                                             | 2                    |                   |  |
| N           | <b>Applications</b>                    |                                                                                                    | Craata Naw <sup>e</sup> to start. IF annivolu                | a salart "Yas" na    | et to the Docume                                                                                                | ert Title and click                                         | "Correlate" to contiou                          |                                                             |                                                                                                    |                          |                                                             |                      | ( 1-4 of 10+ )    |  |
|             | create liew 0                          | Orable New Complete Oct "Outs New" to start. Explicable, select "No" freet to fit Sourcest Title and dai "Complete" to antrue.   Prick Applet Document Title and Applicable. |                                                              |                      |                                                                                                    |                                                             |                                                 |                                                             |                                                                                                    |                          |                                                             |                      | 11 101101         |  |
|             |                                        |                                                                                                    |                                                              |                      | Centificate of Clearance                                                                                        |                                                             |                                                 |                                                             |                                                                                                    |                          |                                                             |                      |                   |  |
|             | Pick Applet                            |                                                                                                    |                                                              |                      |                                                                                                    |                                                             |                                                 |                                                             | Pantins                                                                                                    |                          |                                                             |                      |                   |  |
|             | Pick Applet                            |                                                                                                    |                                                              | Certifica            | te of Clearance                                                                                                 |                                                             |                                                 |                                                             | Pending                                                                                                    |                          |                                                             |                      |                   |  |
|             | Pick Applet                            |                                                                                                    |                                                              | Cetfra<br>Cetfra     |                                                                                                    |                                                             |                                                 |                                                             | Pending<br>Pending<br>Pending                                                                                                    |                          |                                                             |                      |                   |  |

State:CA

Province:

Country:USA Zip Code: 95814

Next

e. Click on the "Create New" button under the heading "Web Applications" to start your application for the Certificate of Clearance (COC) or Activity Supervisor Clearance Certificate (ASCC). f. Select which document you wish to apply for (COC or ASCC) from the drop down menus; review and print the checklist; then click Next.

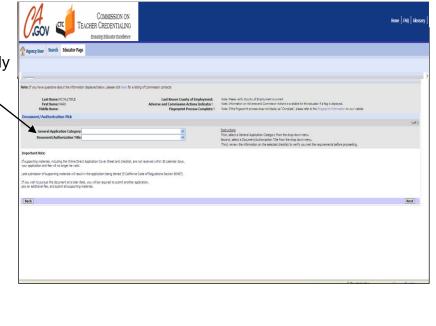

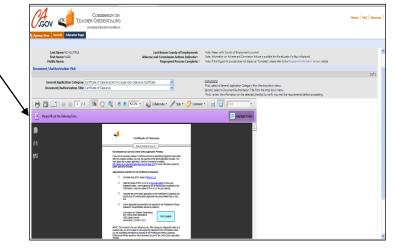

g. Read the entire Disclosure page for the Professional Fitness questions. Pay particular to the last part before continuing:

## Warning:

You will be required to certify (or declare) that the forgoing statements in this application are true and correct, by doing so, you are also stating that you understand:

• That the information you provide is true and correct;

• Any and all instructions related to your application;

• Failure to disclose any information requested is falsification of your application and the Commission may reject or deny

your application or take disciplinary action against your credential. • The Commission may reject your application if it is incomplete and it will be delayed; and

• Fees are nonrefundable and earned upon receipt.

If you have any questions, you can contact the Commission anytime by email at ctc-pfqquestions@ctc.ca.gov or leave a voice mail at (916) 322-4974.

Click Next.

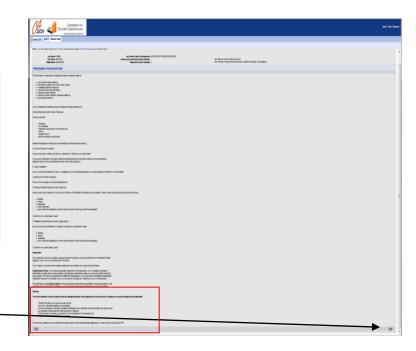

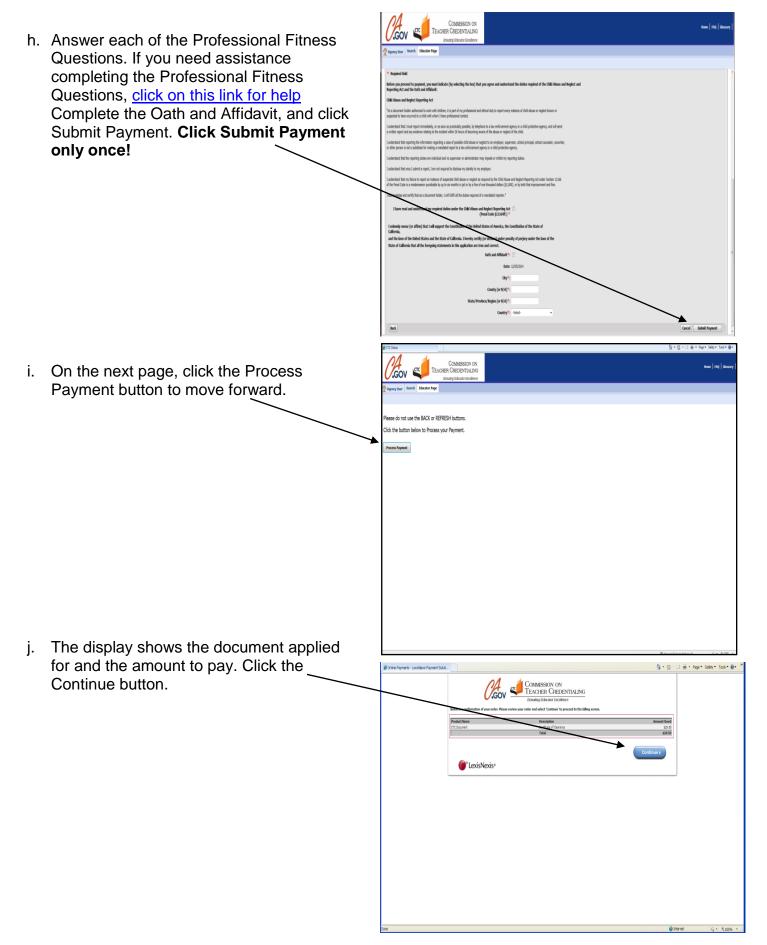

 k. Complete the billing verification information for LexisNexis. Choose to pay with credit card (can also use debit card with Visa or MasterCard logo). Click Continue button when finished.

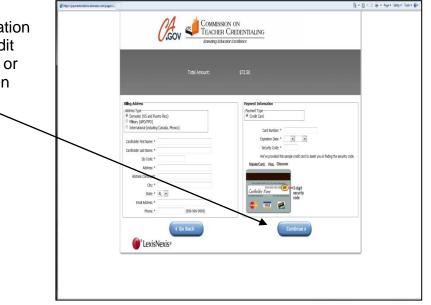

 Verify all the payment information is correct, including email address. Click Complete Payment button. Do not click the Complete Payment button more than once!

NOTE: The application fee is earned upon receipt and is <u>not refundable</u>. (Reference: Title 5, California Code of Regulations, Section 80487)

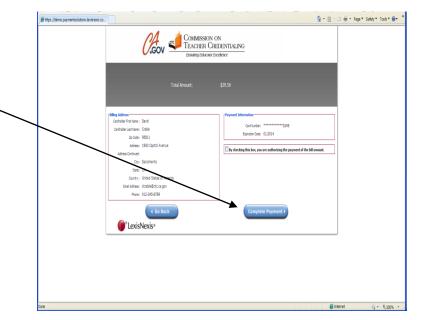

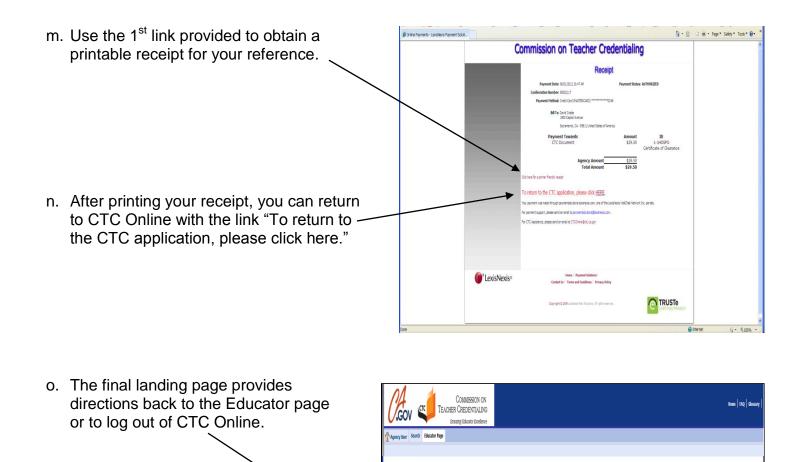

ment has been accepted and your application has been electronically submitted to the Commission

The Commission's website is the official record for Educator credentials. Help is available at the Commissions website at http://www.ctc.ca.gov/holp/ddauk.html If you have additional questions regarding the online system, email Cloudine/tcc.ca.gov For questions regarding credentialing requirements or your application, email credentiabilitiet.cca.gov To ensure the highest level of security, edd on the Youne' link at the top ripit of your screen and then exit your web horuses

You will receive (1) a payment receipt email; and (2) an application receipt email (with a confirmation coversheet attachment **Y** your application requires an The status of your application is available to you by clicking on the Educator Page tab above, and to employers from the Connision's Search Page.

**Note**: If you answered "yes" to any of the Personal and Professional Fitness questions you must send the required supporting materials to the Commission as per the instructions provided.